### STATE BANK OF INDIA

## **SBI PAYMENT GATEWAY PORTAL**

#### **HOW TO MAKE PAYMENT**

- 1. After submitting the application, it generate Application No like ex: HCK\_\_\_CJR\_\_\_
- 2. Click on the Make payment button.
- 3. Follow the instructions.

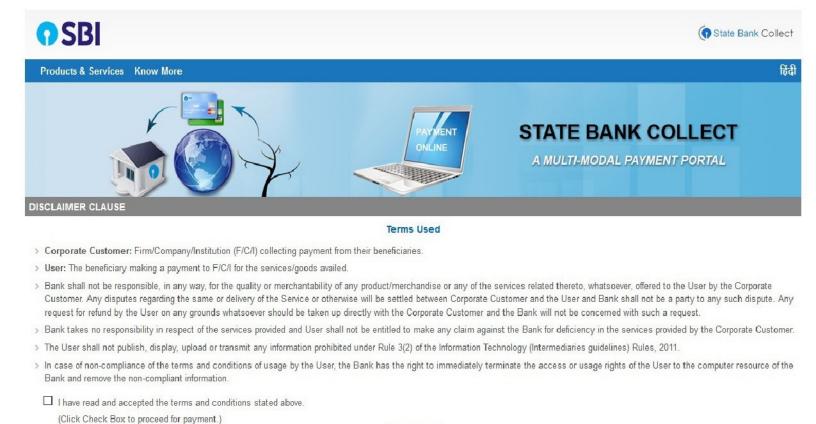

Proceed

4. Tight the square check box and on Click proceed button.

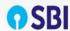

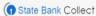

State Bank Collect ▼ State Bank Mops State Bank Collect / State Bank Collect C Exit State Bank Collect HIGH COURT OF KARNATAKA REGISTRAR GENERAL HIGH OF COURT OF KARNATAKA AMBEDKAR VEEDHI BANAGLORE, , BANGALORE-560001 Provide details of payment Select Payment Category \* -- Select Category --• Mandatory fields are marked with an asterisk (\*) -- Select Category - The payment structure document if available will online payment process. Online Recruitment Date specified(if any) should be in the format of 'C

## 5. Select online Recruitment.

| rovide details of payment                                                                                                    |                                                                                                    |
|----------------------------------------------------------------------------------------------------|----------------------------------------------------------------------------------------------------|
| elect Payment Category *                                                                                                    | e Recruitment                                                                                                    |
| pplication Number Ex-<br>CKXXXXXXXXXXXXXX *                                                                                           |                                                                                                    |
| e-type Application Number *                                                                                                    |                                                                                                    |
| andidate Name *                                                                                                    |                                                                                                    |
| ate of Birth (DD/MM/YYYY) *                                                                                                    | <b>iii</b>                                                                                                    |
| pplication Fee *                                                                                                    |                                                                                                    |
|                                                                                                    |                                                                                                    |
|                                                                                                    |                                                                                                    |
|                                                                                                    |                                                                                                    |
|                                                                                                    |                                                                                                    |
| emarks                                                                                                    |                                                                                                    |
|                                                                                                    |                                                                                                    |
| Note: 1.Application Fee shall be paid as pe<br>start with "HCKXXXXXXXXXXXXXXXXXXXXXXXXXXXXXXXXXXXX                                    | Alphanumeric characters).                                                                                                    |
| Note: 1.Application Fee shall be paid as pe<br>start with "HCKXXXXXXXXXXXXXXXXXXXXXXXXXXXXXXXXXXXX                                    |                                                                                                    |
| Note: 1.Application Fee shall be paid as pe start with "HCKXXXXXXXXXXXXXXXXX". (it contain 4.If the candidate enters wrong/mismatch A | Uphanumeric characters). tion number and also for failure of payments, High Court of Karnataka is not responsible and no further communication is entertained.                                                                                                   |
| Note: 1.Application Fee shall be paid as pe start with "HCKXXXXXXXXXXXXXXXXX". (it contain 4.If the candidate enters wrong/mismatch A | Alphanumeric characters).                                                                                                    |
| Note: 1.Application Fee shall be paid as pe start with "HCKXXXXXXXXXXXXXXXXX". (it contain 4.If the candidate enters wrong/mismatch A | tion number and also for failure of payments, High Court of Karnataka is not responsible and no further communication is entertained.                                                                                                    |
| Note: 1.Application Fee shall be paid as pe start with "HCKXXXXXXXXXXXXXXXXXXXXXXXXXXXXXXXXXXXX                                       | Nphanumeric characters).  Ition number and also for failure of payments, High Court of Karnataka is not responsible and no further communication is entertained.  Inking) / Incorporation (For Corporate Banking) & Mobile Number.  In form, if the need arises. |
| Note: 1.Application Fee shall be paid as pe start with "HCKXXXXXXXXXXXXXXXXXXXXXXXXXXXXXXXXXXXX                                       | Uphanumeric characters). tion number and also for failure of payments, High Court of Karnataka is not responsible and no further communication is entertained.                                                                                                   |
| Note: 1.Application Fee shall be paid as pe start with "HCKXXXXXXXXXXXXXXXXXXXXXXXXXXXXXXXXXXXX                                       | Nphanumeric characters).  Ition number and also for failure of payments, High Court of Karnataka is not responsible and no further communication is entertained.  Inking) / Incorporation (For Corporate Banking) & Mobile Number.  I) form, if the need arises. |
| Note: 1.Application Fee shall be paid as pe start with "HCKXXXXXXXXXXXXXXXXXXXXXXXXXXXXXXXXXXXX                                       | Nphanumeric characters).  Ition number and also for failure of payments, High Court of Karnataka is not responsible and no further communication is entertained.  Inking) / Incorporation (For Corporate Banking) & Mobile Number.  I) form, if the need arises. |

- 6. Fill the all information, which ever required with correct.
  - a. Application No like ex HCK\_\_\_CJR\_\_\_\_ and
  - b. Retype Application No HCK\_\_\_CJR\_\_\_\_
  - c. Candidate Name.
  - d. Date of birth.
  - e. Application Fee (As per the notification). And so on.,
- 7. After entering all information click on submit button
- 8. Then Click on Confirm Button, if all information has to be correct.

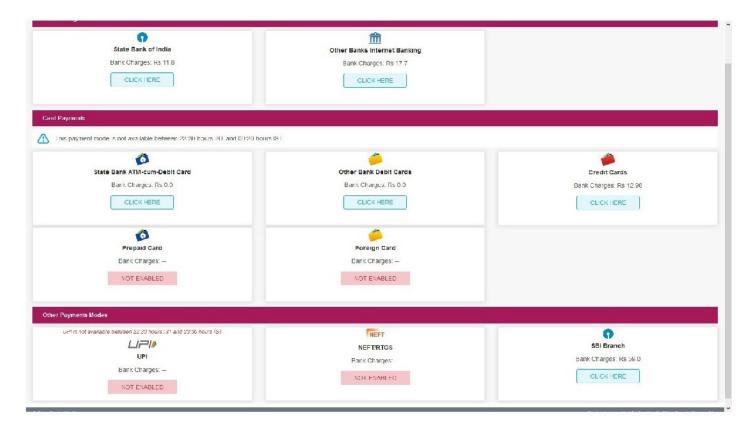

- 9. The screen display the making payment modes
  - a. Internet banking, if you have credentials of online net banking.
  - **b.** Debit/Credit, if you have cards.

SBI branch to download the challan form.

c. Challan payment.If you don't have netbanking account or cards payment, then you have click on

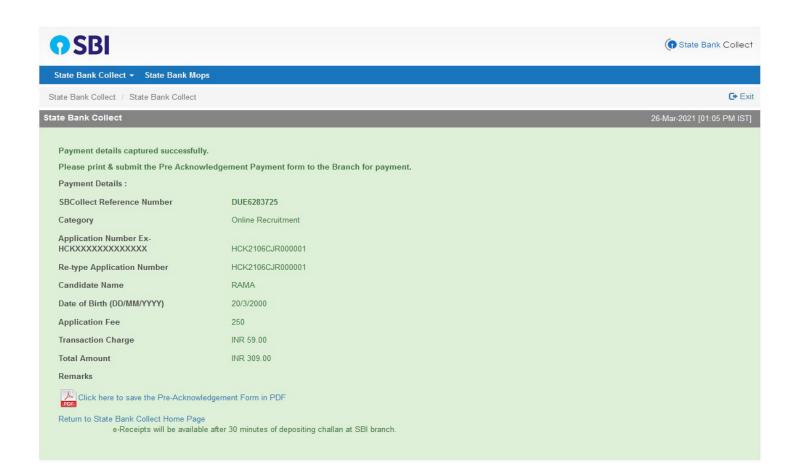

**10.** Click on the link to download challan form in PDF format, After downloading the pdf take a printout . Then fill up the denominations and submit to SBI branch within working hours).

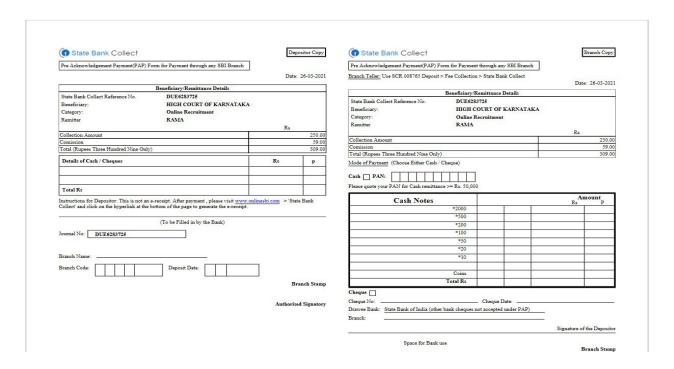

# 11. Payment Confirmation,

On clicking on right side menu dropdown and click on payment History.

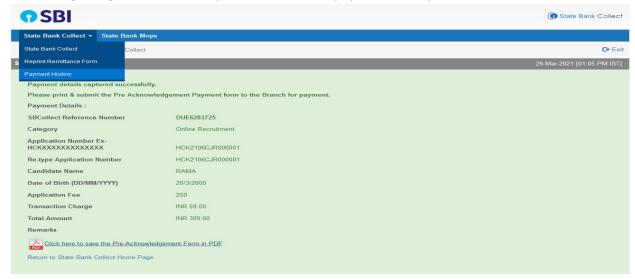

By selecting option, on display screen

- a. Date of birth
- b. DU Reference Number

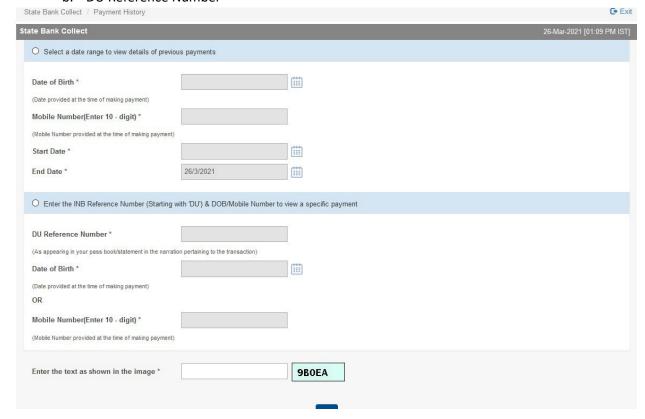

Final click on OK button, it display the information of payment status.